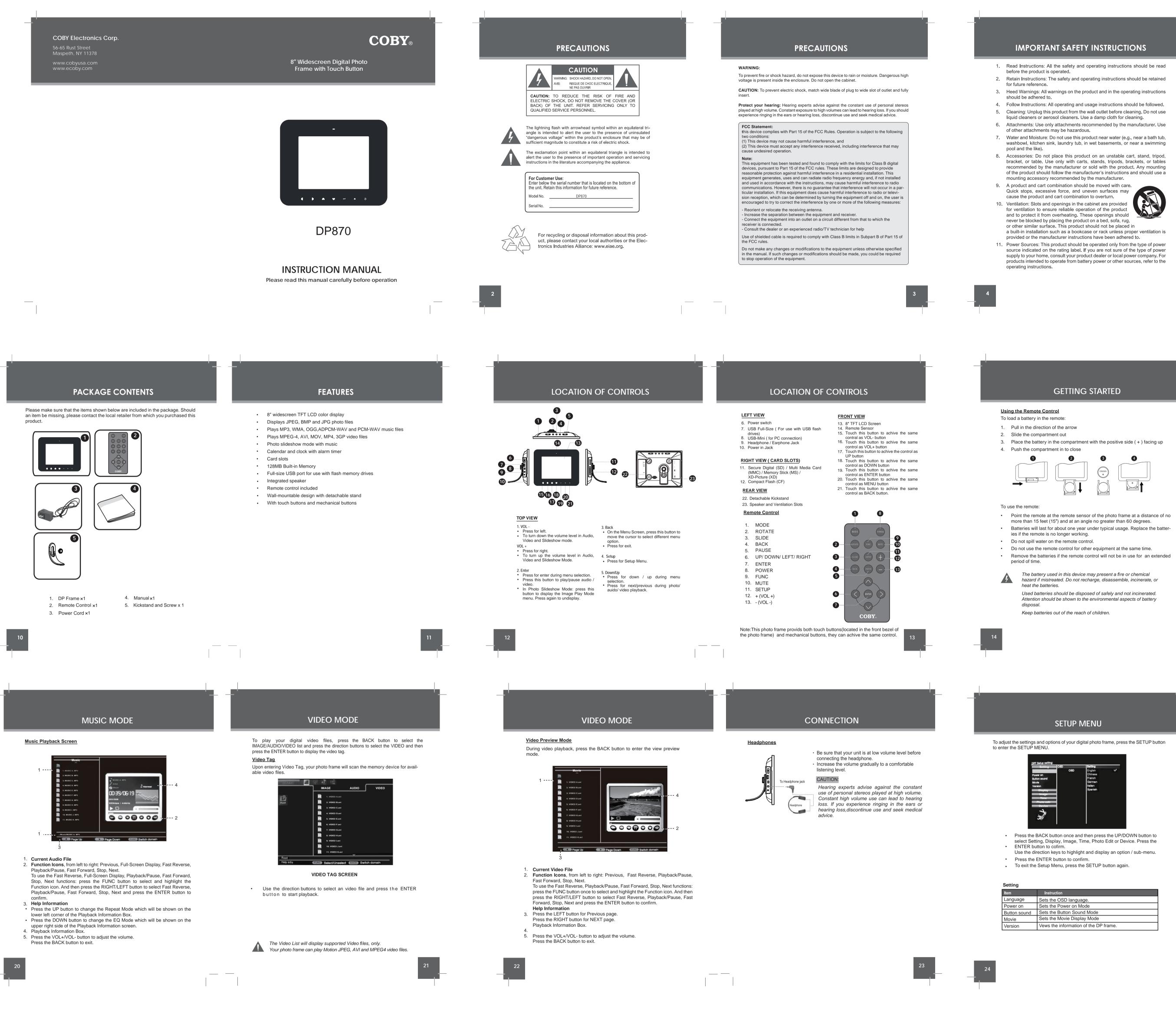

## TROUBLESHOOTING

### If you have a problem with this device, please read the troubleshooting guide below and check our website at www.cobyusa.com for Frequently Asked Questions (FAQs) and firmware updates. If these resources do not resolve the

### ADDRESS COBY Electronics Technical Support

problem, please contact Technical Support.

- Savannah, GA 31407 techsupport@cobyusa.com
- WEB www.cobyusa.com

this DP frame.

150 Knowlton Way

800-727-3592: Weekdays 8AM-11PM EST

## Saturdays 9AM-5:30PM EST 718-416-3197: Weekdays 8AM-5:30PM EST

- The player does not turn on. • Make sure the unit has been powered on manually (i.e., the Power Switch has
- been physically set to the ON position). • Ensure that the power cord has been properly connected to the power outlet. The sound quality of the music is poor.
- Try playing the file on your computer. If the sound quality is still poor, try downloading the file again or re-encoding the file yourself. • Ensure that the bit rate of the file is not too low. The higher the bit rate of the file, the better it will sound. The minimum recommended bitrate is 8-320 kbps for MP3s and 5-384 kbps for WMAs,64-320 for OGGs, 32--384 for ADPCM-WAVs
- and 128--1536 for PCM-WAVs I cannot select a memory card. • Ensure that a memory card has been installed.
- Ensure that the memory card is properly installed. • Ensure that the memory card is not defective. • Do not use SDHC memory cards. They are not supported by

# TROUBLESHOOTING

- The player will not play my music file. • Ensure that the file is in a compatible format (MP3,WMA, OGG, ADPCM-WAV
- or PCM-WAV). The file may be copy-protected. This player cannot play copy-protected files.
- The player will not play my video file. Ensure that the video file will play on your computer using Windows Media Player 10. If the file works on the computer, use the same computer to convert the video to a compatible format.
- The Vividshare Can't be opened on a computer.
- Make sure that there's no USB flash drive connecting to the DP frame. Remove the USB flash drive and reconnect the DP frame to a computer.
- There is no sound. Ensure that the volume level of the DP frame has been set to a reasonable level by the remote control or the volume buttons on the top panel of the DP
- The remote control does not work.
- Make sure the unit has been powered on manually (i.e., the Power Switch has been physically set to the ON position).
- Remove any obstacles between the remote control and the frame. • Point the remote control towards the remote sensor on the frame. • Ensure that the battery has been installed correctly in the remote control.
- Replace the battery.

\_\_\_\_

The alarm does not work. Make sure the Alarm Setting is set properly in Calendar Setup in Setup Menu. Make sure the volume is set to a comfortable listening level by the remote control or the volume buttons on the top panel of the DP frame.

Display Type **Display Resolution** Memory

Audio Format Support

USB Host Audio Output

Power Supply Built-in lithium battery Calendar

## SPECIFICATIONS

|   | 8″ Full-Color TFT LCD<br>800 (H) x 480 (V)                                             |
|---|----------------------------------------------------------------------------------------|
|   | MS Card Slot<br>CF Card Slot<br>SD/MMC Card Slot<br>xD Card Slot<br>Full-size USB port |
| t | WMA (5 ~ 384kbps 8~48KHz)<br>MP3 (8 ~ 320kbps 8~48KHz)<br>OGG (64~ 320kbps 8~48KHz)    |

- Video Format Support AVI, MOV. MP4 and 3GP MPEG4 Photo Format Support JPEG, BMP, JPG
  - USB 2.0 High-Speed 3.5mm Stereo / Headphone Built-in Speaker DC 9V, 1A
  - 100-240V AC Adapter Supply battery for the clock for about 900 days. From 1900~ 2099 years.

Specifications and manual are subject to change without prior notice.

Download from Www.Somanuals.com. All Manuals Search And Download.

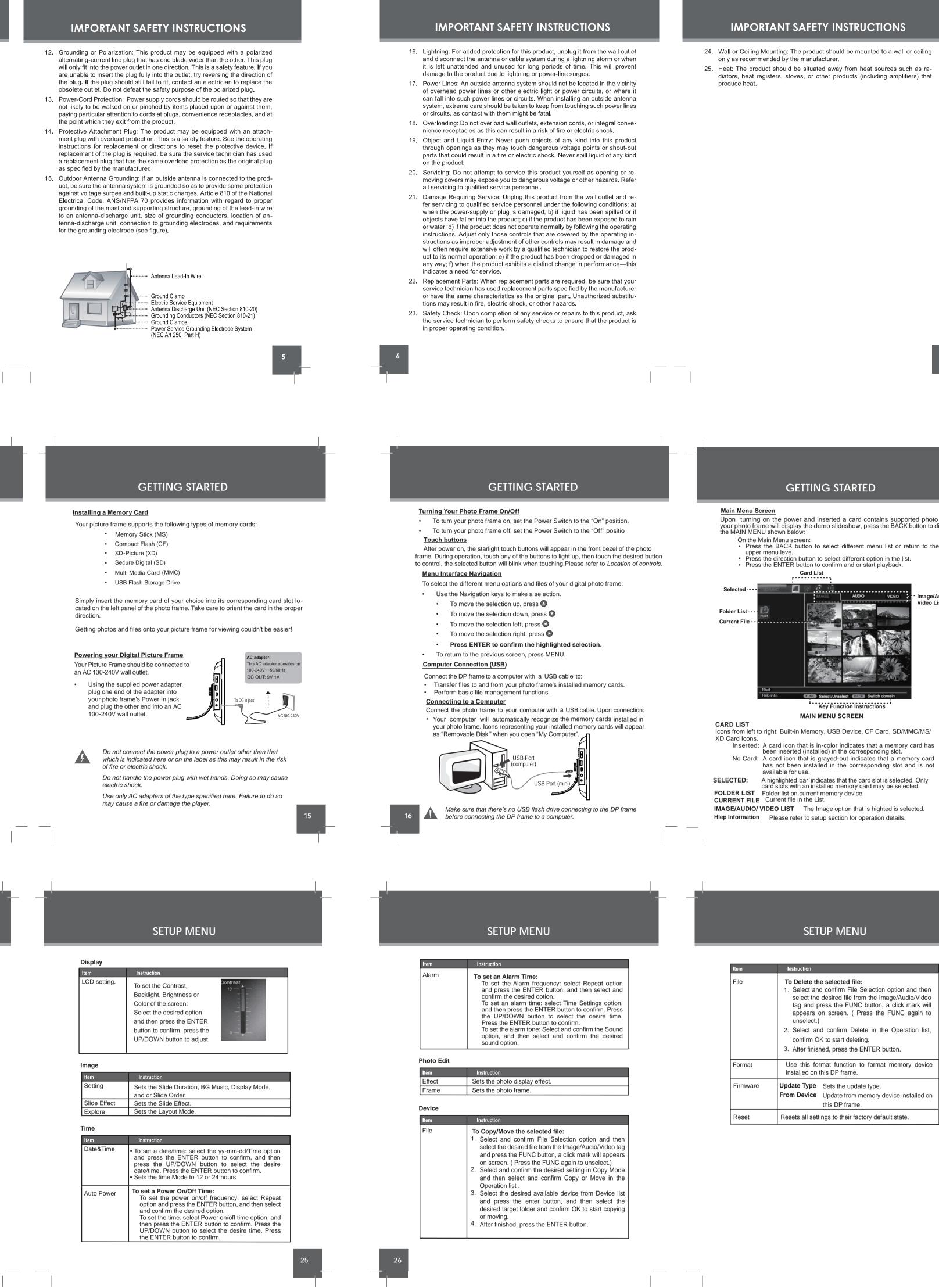

## TABLE OF CONTENTS PRECAUTIONS .... **IMPORTANT SAFETY INSTRUCTIONS...** TABLE OF CONTENTS... PACKAGE CONTENTS .... FEATURES .... LOCATION OF CONTROLS... Top View .... Left View .... Right View ..... Front View ..... Rear View Remote Control ..... **GETTING STARTED** ... Using the Remote Control...... Installing a Memory Card...... Powering your Digital Picture Frame ..... Turning Your Photo Frame On/Off .... Touch buttons...... Menu Interface Navigation..... Computer Connection (USB)... Connecting to a Computer .... Main Menu Screen ...... SLIDESHOW MODE .. Slideshow ..... AUDIO MODE · Music Tag ..... Music Playback Screen -VIDEO MODE Video Tag ..... Video Preview Mode .....

CONNECTION ....

Headphones .....

|         | MENU                                                       |
|---------|------------------------------------------------------------|
| Display | Language/Poweron/Button Sound/Version                      |
|         | y<br>LCD Setting                                           |
| Image   | ~                                                          |
| Time    | Setting/Slide Effect/Explore                               |
| nme.    | Date&Time/Auto Power/Alarm                                 |
| Photo   | Edit<br>Effect/Frame · · · · · · · · · · · · · · · · · · · |
| Device  | <br>File/Format/Firmware/Reset                             |
| кіск    | STAND                                                      |
|         | WARE UPGRADES                                              |
|         | BLESHOOTING                                                |
| SPEC    | IFICATIONS                                                 |
|         |                                                            |
|         |                                                            |
|         |                                                            |
|         |                                                            |
|         |                                                            |
|         |                                                            |
|         |                                                            |

TABLE OF CONTENTS

Upon turning on the power and inserted a card contains supported photo files, your photo frame will display the demo slideshow, press the BACK button to display the MAIN MENU shown below: On the Main Menu screen: Press the BACK button to select different menu list or return to the

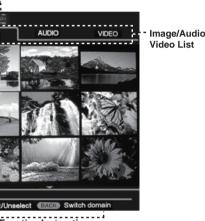

Key Function Instructions MAIN MENU SCREEN has not been installed in the corresponding slot and is not

. Select and confirm File Selection option and then select the desired file from the Image/Audio/Video tag and press the FUNC button, a click mark will appears on screen. ( Press the FUNC again to 2. Select and confirm Delete in the Operation list, 3. After finished, press the ENTER button. Use this format function to format memory device From Device Update from memory device installed on this DP frame.

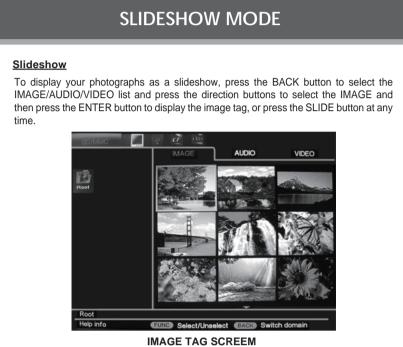

During photo sildeshow • To pause / resume background music during the slideshow, press the PAUSE button. • To play the next / previous track, press the RIGHT or LEFT button. • To adjust the volume level, press the VOL- or VOL+ button. To adjust the magnification of the current photo, press the UP/DOWN button.

To pan around the magnified picture, press the FUNC button, and then press the direction buttons. Press the BACK button for 100% display. To rotate the current picture, press the Rotate button.Each successive press of ROTATE will change the degree of rotation as shown below: Rotation  $90^{\circ} \rightarrow$  Rotation  $180^{\circ} \rightarrow$  Rotation  $270^{\circ} \rightarrow$  Rotation  $0^{\circ}$ 

• For more functions, press the FUNC button to display the Image Play Mode menu. Select the desired function from the menu and press the ENTER button to confirm. To exit, press the BACK button. Press the MODE button to shift between the photo slideshow mode, audio playback mode and video playback mode.

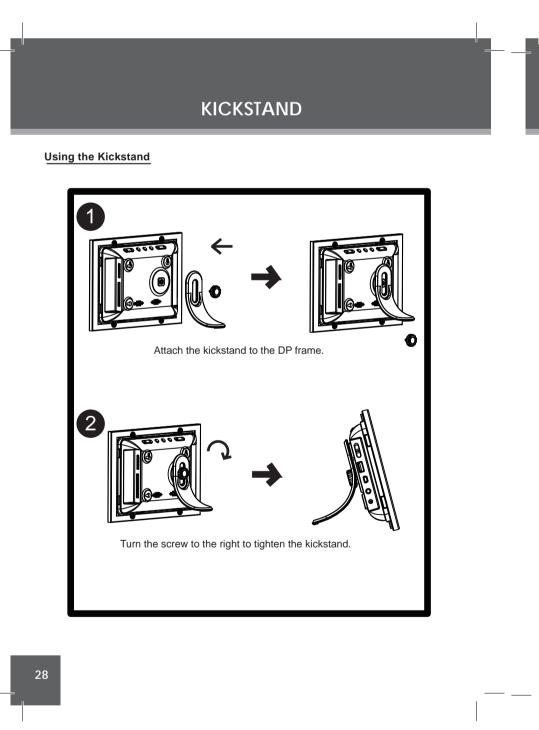

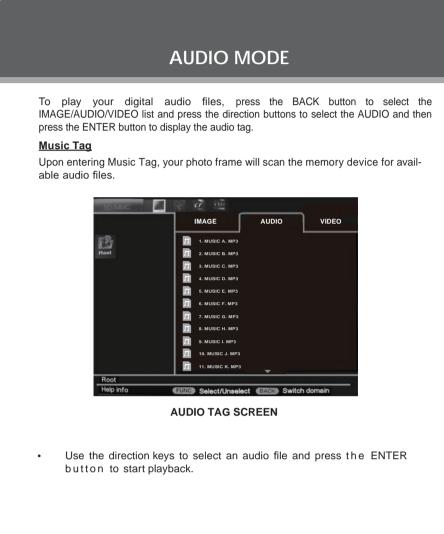

The Music List will display supported audio files, only. Your photo frame can play digital MP3, WMA and OGG audio files

FIRMWARE UPGRADES

From time to time, COBY may release firmware updates to improve the performance of the DP frame or to add additional features. Please check the COBY web site periodically at <u>www.cobyusa.com</u> to see if new firmware has been released for your photo frame.

Free Manuals Download Website <u>http://myh66.com</u> <u>http://usermanuals.us</u> <u>http://www.somanuals.com</u> <u>http://www.4manuals.cc</u> <u>http://www.4manuals.cc</u> <u>http://www.4manuals.cc</u> <u>http://www.4manuals.com</u> <u>http://www.404manual.com</u> <u>http://www.luxmanual.com</u> <u>http://aubethermostatmanual.com</u> Golf course search by state

http://golfingnear.com Email search by domain

http://emailbydomain.com Auto manuals search

http://auto.somanuals.com TV manuals search

http://tv.somanuals.com